# lenovo

# Uživatelská příručka

**Lenovo 100S Chromebook-11IBY**

# lenovo

Uživatelská příručka

**Lenovo 100S Chromebook-11IBY**

**První vydání (Červen 2015) © Copyright Lenovo 2015.**

# **Obsah**

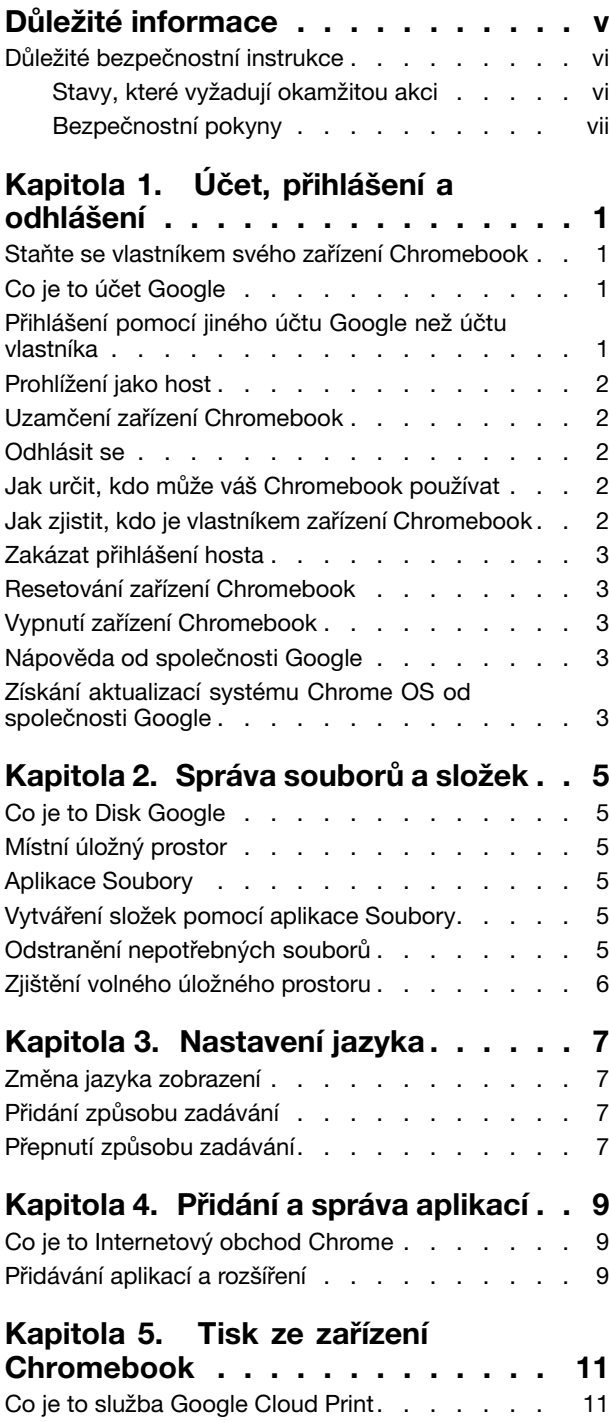

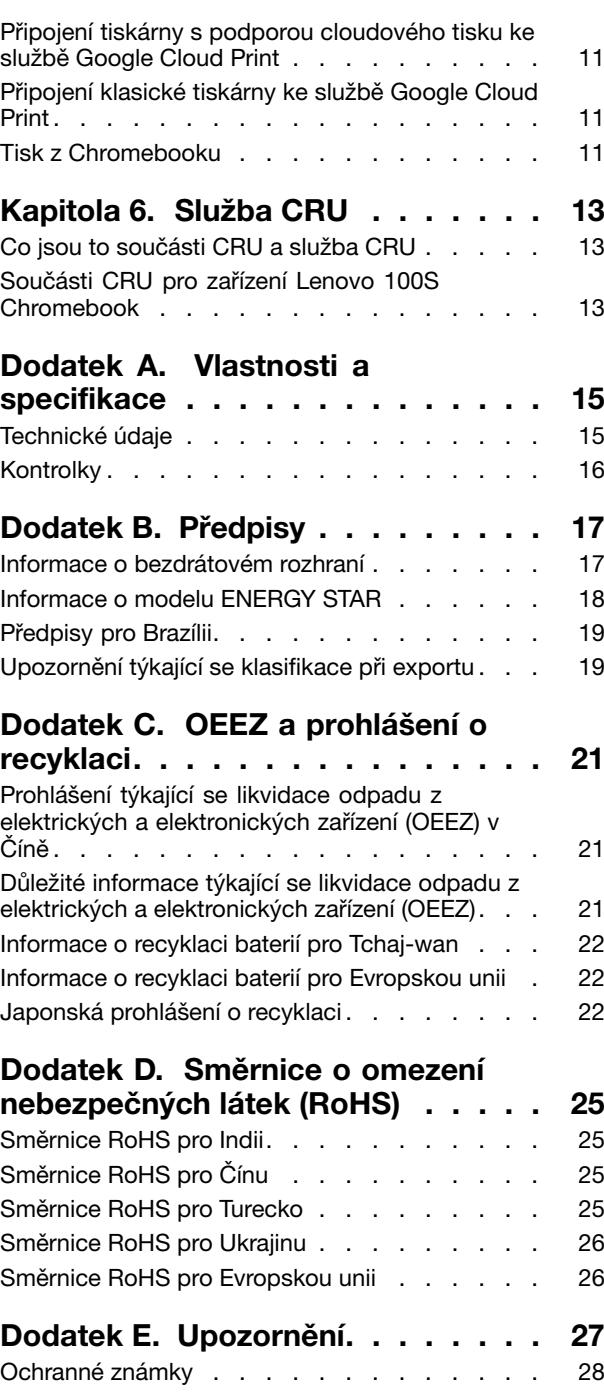

# <span id="page-6-0"></span>**Důležité informace**

Níže jsou uvedeny důležité rady, které vám pomohou řádně zacházet <sup>s</sup> vaším počítačem. Nebudete-li postupovat podle nich, může to vést k nepříjemnostem či zraněním nebo počítač může selhat.

#### **Ochrana osob před teplem generovaným počítačem.**

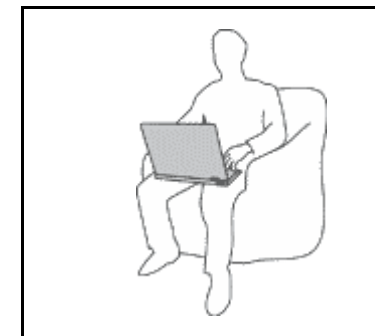

Když je počítač zapnutý nebo když se nabíjí baterie, může se spodní část nebo opěrky pro ruce zahřívat. Teplota, které tyto části dosáhnou, závisí na systémové aktivitě <sup>a</sup> na úrovni nabití baterie.

Dlouhodobý kontakt <sup>s</sup> tělem, dokonce i přes oděv, může být nepříjemný nebo způsobit i popáleniny.

- Vyvarujte se dlouhodobějšího kontaktu rukou, klína nebo jakékoli jiné části svého těla <sup>s</sup> některou horkou částí počítače.
- Při používání klávesnice dělejte pravidelné přestávky tak, že zvednete ruce <sup>z</sup> opěrek pro ruce.

#### **Chraňte se před teplem generovaným napájecím adaptérem.**

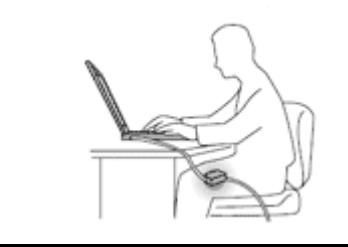

Je-li napájecí adaptér připojený k zásuvce <sup>a</sup> k počítači, zahřívá se.

Dlouhodobý kontakt <sup>s</sup> tělem, dokonce i přes oděv, může způsobit popáleniny.

- Používaného napájecího adaptéru se nedotýkejte žádnou částí svého těla.
- Nikdy jej nepoužívejte k zahřívání svého těla.

#### **Chraňte počítač před kapalinami.**

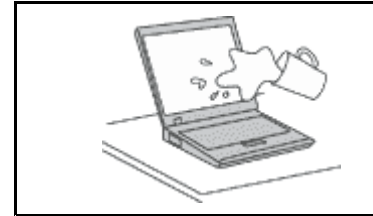

Udržujte tekutiny <sup>v</sup> dostatečné vzdálenosti od počítače, abyste zabránili kontaktu počítače <sup>s</sup> tekutinou <sup>a</sup> zamezili nebezpečí elektrického šoku.

#### **Chraňte kabely před poškozením.**

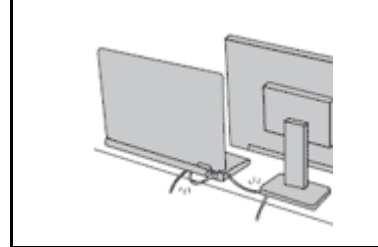

Násilné zacházení <sup>s</sup> kabely může mít za následek poškození kabelů.

Komunikační linky nebo kabely napájecího adaptéru, myši, klávesnice, tiskárny <sup>a</sup> dalších elektronických zařízení veďte tak, aby na ně nemohl nikdo stoupnout nebo <sup>o</sup> ně zakopnout, aby nemohlo dojít k jejich skřípnutí počítačem nebo jinými objekty nebo aby nebyly naprosto žádným způsobem vystaveny zacházení, které by mohlo ohrozit provoz počítače.

#### <span id="page-7-0"></span>**Opatrné zacházení <sup>s</sup> počítačem.**

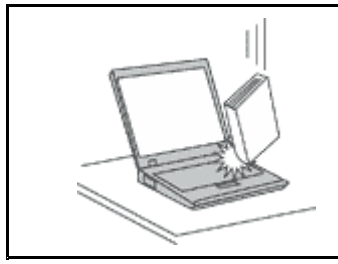

Počítač nevystavujte nárazům, poškrábání, namáhání krutem, vibracím ani tlaku. Na počítač, displej nebo externí zařízení nepokládejte těžké předměty.

#### **Opatrné zacházení <sup>s</sup> počítačem.**

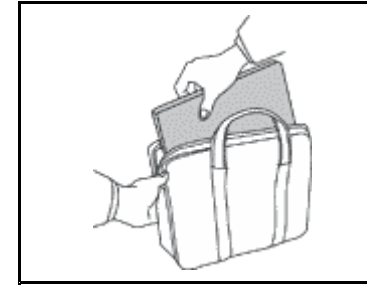

- Používejte kvalitní brašnu, která zajišťuje dostatečné tlumení <sup>a</sup> ochranu.
- Počítač nedávejte do plného kufru nebo tašky.
- Před vložením počítače do brašny ověřte, že je počítač vypnutý, ve spánkovém režimu nebo <sup>v</sup> režimu hibernace. Nedávejte počítač do brašny, je-li zapnutý.

### **Důležité bezpečnostní instrukce**

Tyto informace vám pomohou bezpečně používat váš notebook. Uschovejte si dokumentaci dodanou <sup>s</sup> počítačem <sup>a</sup> postupujte <sup>v</sup> souladu <sup>s</sup> ní. Instrukce <sup>v</sup> tomto dokumentu nemění podmínky, za kterých jste počítač pořídili, ani podmínky Omezené záruky Lenovo® .

Bezpečnost zákazníků je důležitá. Naše výrobky jsou navrženy tak, aby byly bezpečné <sup>a</sup> účinné. Osobní počítače jsou však elektronická zařízení. Napájecí kabely, napájecí adaptéry <sup>a</sup> další součásti mohou způsobit nebezpečné situace vedoucí k úrazu nebo poškození majetku, zvláště jsou-li používány nesprávným způsobem. Chcete-li předejít těmto rizikům, pečlivě si přečtěte informace <sup>v</sup> tomto dokumentu. Dodržováním pokynů uvedených <sup>v</sup> tomto dokumentu <sup>a</sup> <sup>v</sup> dokumentaci k produktu se budete chránit před nebezpečím <sup>a</sup> vytvoříte bezpečnější pracovní prostředí <sup>u</sup> počítače.

### **Stavy, které vyžadují okamžitou akci**

**K poškození produktu může dojít nesprávným používáním nebo zanedbáním údržby. Některé poškození může být natolik závažné, že by produkt neměl být používán, dokud není zkontrolován <sup>a</sup> případně opraven autorizovaným servisem.**

**Při zapínání věnujte výrobku, jako každému elektronickému zařízení, pozornost. Ve výjimečných případech můžete ucítit či uvidět dým nebo jiskry vyletující <sup>z</sup> ventilačních otvorů produktu. Nebo můžete uslyšet zvuk jako prasknutí nebo zasyčení. Tyto jevy mohou znamenat, že selhala vnitřní elektronická součástka tak, že neohrožuje bezpečnost. Také mohou znamenat, že došlo k nebezpečné poruše. Nepodstupujte zbytečné riziko <sup>a</sup> nepokoušejte se vyřešit situaci sami. Další asistenci vám poskytne servisní středisko. Seznam telefonních čísel servisu <sup>a</sup> podpory naleznete na webové stránce:**

**<http://www.lenovo.com/support/phone>**

**Počítač <sup>a</sup> jeho součásti často kontrolujte na známky poškození, opotřebování nebo nebezpečí. Nejsou-li všechny součásti <sup>v</sup> pořádku, výrobek nepoužívejte. Obraťte se na servisní středisko nebo na výrobce produktu pro návod, jak produkt zkontrolovat <sup>a</sup> případně opravit.**

<span id="page-8-0"></span>**Pokud dojde k některému <sup>z</sup> výjimečných případů uvedených níže, přestaňte používat produkt <sup>a</sup> odpojte ho od zdroje napájení <sup>a</sup> telekomunikačních linek, dokud nezískáte od servisního střediska pokyny pro další postup.**

- Napájecí šňůry <sup>a</sup> adaptéry, zástrčky, chrániče přepětí nebo napájecí zdroje jsou prasklé, rozbité nebo jinak poškozené.
- Známky přehřátí, kouře, jisker nebo ohně.
- Poškození baterie (jako praskliny či promáčknutí), výtok <sup>z</sup> baterie nebo usazování cizího materiálu na baterii.
- Produkt vydává praskavý či syčivý zvuk nebo zápach.
- Známky, že na počítač, napájecí šňůru či napájecí adaptér byla vylita kapalina nebo upuštěn předmět.
- Počítač, napájecí šňůra nebo napájecí adaptér přišly do styku <sup>s</sup> tekutinou.
- Výrobek byl upuštěn nebo jinak poškozen.
- Produkt nefunguje normálně při dodržování návodu k použití.

**Poznámka:** Zjistíte-li některý <sup>z</sup> těchto případů <sup>u</sup> produktu (jako je prodlužovací šňůra) od jiného dodavatele, než je Lenovo, přestaňte daný produkt používat, dokud nezískáte od zástupce dodavatele další pokyny nebo odpovídající náhradu.

### **Bezpečnostní pokyny**

Riziko úrazu či poškození majetku snížíte dodržováním následujících bezpečnostních pravidel.

#### **Servis <sup>a</sup> upgrady**

Nepokoušejte se opravit produkt sami, pokud k tomu nedostanete pokyn od servisního střediska nebo <sup>z</sup> příslušné dokumentace. Opravy zadávejte pouze poskytovateli služeb, který má oprávnění k provádění oprav daného produktu.

**Poznámka:** Některé díly počítače mohou vyměnit zákazníci. Upgrady se obvykle označují jako doplňky. Náhradní díly schválené pro instalaci zákazníkem jsou označovány jako CRU (Customer Replaceable Units). Společnost Lenovo poskytuje dokumentaci <sup>s</sup> pokyny, které stanoví, kdy je pro zákazníky vhodné, aby si instalovali doplňky nebo vyměňovali jednotky CRU. Při instalaci nebo výměně dílů musíte důsledně dodržovat všechny pokyny. Stav Vypnuto indikátoru napájení nemusí nezbytně znamenat, že je <sup>v</sup> produktu nulová úroveň napětí. Před sejmutím krytů ze zařízení vybaveného napájecí šňůrou se vždy přesvědčte, že je napájení vypnuté <sup>a</sup> že je produkt odpojen od všech zdrojů napájení. S jakýmikoliv otázkami se obraťte na servisní středisko.

**POZOR:**

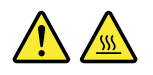

**Před výměnou jednotky CRU vypněte počítač <sup>a</sup> než otevřete kryt, počkejte tři až pět minut, aby se počítač ochladil.**

#### **Napájecí šňůry <sup>a</sup> napájecí zdroje**

## **NEBEZPEČÍ**

**Používejte pouze napájecí kabely <sup>a</sup> adaptéry napájení dodávané výrobcem produktu.**

**Napájecí šňůry musí být schváleny pro bezpečný provoz. V Německu je to typ H05VV-F, 3G, 0,75 mm<sup>2</sup> nebo vyšší. V ostatních zemích použijte odpovídající vyhovující typy.**

**Nenamotávejte napájecí šňůru na adaptér nebo jiný předmět. Mohla by se rozedřít, prasknout nebo zohýbat. To představuje bezpečnostní riziko.**

**Napájecí kabely umístěte tak, aby po nich nikdo nešlapal, nezakopl <sup>o</sup> ně nebo aby je neskříply nějaké předměty.**

**Napájecí šňůry <sup>a</sup> adaptéry chraňte před kapalinami. Například nenechávejte napájecí šňůru nebo adaptér <sup>v</sup> blízkosti umyvadel, van, záchodů nebo podlah umývaných vodou. Kapaliny mohou způsobit zkrat, zvláště byla-li napájecí šňůra (nebo adaptér) nesprávně používána. Kapaliny mohou také způsobit postupnou korozi kontaktů napájecí šňůry nebo konektorů, která může způsobit přehřátí.**

**Zkontrolujte, zda jsou všechny napájecí kabely bezpečně <sup>a</sup> úplně zapojeny do zásuvek.**

**Nepoužívejte napájecí adaptér, který má známky koroze na kolících zástrčky pro vstup střídavého napětí nebo vykazuje známky přehřátí (například deformovaný plast) na zástrčce nebo kdekoliv na adaptéru.**

**Nepoužívejte napájecí kabely, jejichž kolíky na zástrčce nebo konektoru vykazují známky koroze nebo přehřátí, nebo které jsou jakýmkoliv způsobem poškozeny.**

**Nezakrývejte napájecí adaptér připojený do elektrické zásuvky látkovými nebo jinými objekty, aby nedošlo k přehřátí.**

#### **Prodlužovací kabely <sup>a</sup> podobná zařízení**

Ověřte, že prodlužovací kabely, chrániče přepětí, nepřerušitelné zdroje napájení <sup>a</sup> zásuvky odpovídají požadavkům produktu na elektrický příkon. Tato zařízení nikdy nepřetěžujte. Používáte-li napájecí lišty, nepřekračujte doporučený příkon na vstupu. S otázkami <sup>o</sup> příkonu <sup>a</sup> požadavcích na napájení se obraťte na elektrotechnika.

#### **Zástrčky <sup>a</sup> zásuvky**

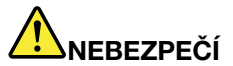

**Pokud zásuvka, kterou chcete použít pro vaše zařízení, vykazuje znaky poškození nebo koroze, nepoužívejte ji, dokud není opravena kvalifikovaným elektrotechnikem.**

**Zástrčku neohýbejte <sup>a</sup> neupravujte. Je-li zástrčka poškozena, získejte od výrobce náhradu.**

**Do elektrické zásuvky nezapojujte kromě počítače další domácí či firemní přístroje <sup>s</sup> velkou spotřebou elektřiny, jinak nestabilní napětí může poškodit počítač, data nebo připojená zařízení.**

**Některé produkty mají tříkolíkovou zástrčku. Tato zástrčka se používá do uzemněných zásuvek. Tím se zvyšuje bezpečnost. Nedávejte tyto zástrčky do neuzemněných zásuvek. Není-li možné zasunout zástrčku do zásuvky, obraťte se na elektrotechnika, aby vám dodal odpovídající adaptér** **nebo uzemněnou zásuvku. Zásuvky nikdy nepřetěžujte. Celkový příkon systému by neměl přesáhnout 80 procent jmenovitého příkonu obvodu. S otázkami <sup>o</sup> napájení <sup>a</sup> příkonu obvodů se obraťte na elektrotechnika.**

**Ujistěte se, že používaná zásuvka je správně zapojena, snadno dostupná <sup>a</sup> poblíž zařízení. Nápájecí kabely nenapínejte způsobem, který kabely namáhá.**

**Elektrická zásuvka musí mít správné hodnoty napětí <sup>a</sup> proudu pro instalovaný produkt.**

**Zařízení k elektrickým zásuvkám připojujte <sup>a</sup> odpojujte opatrně.**

#### **Prohlášení k napájecímu zdroji**

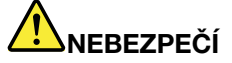

**Nikdy neodstraňujte kryt na napájecím zdroji ani žádný díl, na kterém je následující štítek.**

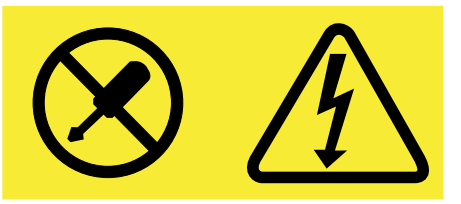

**Uvnitř komponent, na kterých je připevněn tento štítek, je nebezpečné napětí, proud <sup>a</sup> úroveň energie. Uvnitř takových komponent nejsou žádné opravitelné díly. Máte-li podezření, že takový díl způsobuje problém, obraťte se na servisního technika.**

#### **Externí zařízení**

**Upozornění:** Během doby, kdy je počítač zapnutý, nepřipojujte ani neodpojujte žádné kabely externích zařízení, kromě kabelu rozhraní **USB** (Universal Serial Bus), jinak může dojít k poškození počítače. Chcete-li zabránit potenciálnímu poškození připojených zařízení, počkejte po vypnutí počítače alespoň 5 sekund <sup>a</sup> pak teprve externí zařízení odpojte.

#### **Všeobecná poznámka k baterii**

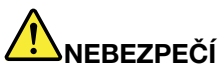

**Osobní počítače vyrobené společností Lenovo obsahují knoflíkovou baterii, která napájí systémové hodiny. Mnoho mobilních produktů, jako jsou například přenosné počítače <sup>v</sup> provedení notebook, dále používá dobíjitelnou baterii pro napájení systému, který není momentálně zapojen <sup>v</sup> síti. Baterie od Lenovo byly testovány <sup>z</sup> hlediska kompatibility <sup>s</sup> vaším produktem <sup>a</sup> smí být nahrazovány pouze schválenými bateriemi.**

**Nikdy baterii neotvírejte <sup>a</sup> nepokoušejte se ji opravit. Nepokoušejte se baterie rozmačkat, propíchnout nebo spálit <sup>a</sup> nezkratujte jejich kontakty. Nevystavujte baterii vodě nebo jiným kapalinám. Baterie nabíjejte pouze podle pokynů <sup>v</sup> dokumentaci dodávané <sup>s</sup> baterií.**

**Nesprávné zacházení <sup>s</sup> baterií může způsobit, že se baterie přehřeje, dojde k** "**úniku plynu**" **<sup>z</sup> baterie nebo baterie vzplane. Je-li baterie poškozena nebo zjistíte-li, že baterie teče nebo že se na jejích kontaktech usazuje cizorodý materiál, přestaňte baterii používat <sup>a</sup> pořiďte si novou baterii od výrobce baterie.**

**Baterie, které nebyly dlouho používány, mohou ztrácet účinnost. U některých baterií (obzvláště Li-Ion) zvýší ponechání nepoužívané baterie ve vybitém stavu možnost zkratu baterie, což zkrátí životnost baterie <sup>a</sup> představuje bezpečnostní riziko. Nenechávejte baterie Li-Ion úplně vybít <sup>a</sup> neskladujte je ve vybitém stavu.**

#### **Poznámka k dobíjecí baterii**

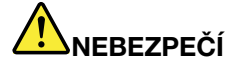

**Baterii nerozebírejte ani nijak neupravujte. Podobná manipulace může způsobit výbuch nebo prosakování či vylití tekutiny <sup>z</sup> baterie. Na jinou baterii, než baterii doporučenou společností Lenovo, případně na baterii rozebranou či dále upravovanou, se záruka nevztahuje.**

**Nesprávnou výměnou baterie může vzniknout nebezpečí výbuchu. Baterie obsahuje malé množství škodlivých látek. Abyste vyloučili možnost úrazu:**

- **• Nahraďte baterii jen doporučeným typem baterie.**
- **• Chraňte baterii před ohněm.**
- **• Chraňte baterii před vodou <sup>a</sup> deštěm.**
- **• Baterii nerozebírejte.**
- **• Baterii nezkratujte.**
- **• Baterii ukládejte mimo dosah dětí.**
- **• Neupusťte baterii na zem.**

**Nevyhazujte baterii do odpadu, který je vyvážen do zavážky. Při likvidaci baterie dodržujte místní nařízení <sup>a</sup> předpisy.**

**Baterie mají být uloženy při pokojové teplotě, nabité přibližně na 30 až 50 % kapacity. Doporučuje se baterie přibližně jednou ročně nabít, aby nedošlo k přílišnému vybití.**

#### **Poznámka k lithiové knoflíkové baterii**

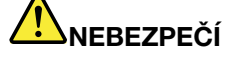

**Při nesprávné výměně baterie hrozí nebezpečí exploze.**

**K náhradě lithiové knoflíkové baterie používejte pouze stejný či obdobný typ, jako je ten doporučený výrobcem. Baterie obsahuje lithium <sup>a</sup> při nesprávném používání, zacházení nebo likvidaci může explodovat.**

**Je zakázáno:**

- **• Nechat baterii přijít do styku <sup>s</sup> vodou**
- **• Zahřívat baterii na více než 100 °C (212 °F)**
- **• Opravovat nebo rozebírat baterii**

**Likvidace baterie musí být provedena podle místních předpisů <sup>a</sup> nařízení.**

**Níže uvedené prohlášení se vztahuje na uživatele státu Kalifornie, USA.**

**California Perchlorate Information:**

**Products containing manganese dioxide lithium coin cell batteries may contain perchlorate.**

**Perchlorate Material - special handling may apply, See <www.dtsc.ca.gov/hazardouswaste/perchlorate>**

#### **Teplo <sup>a</sup> větrání produktu**

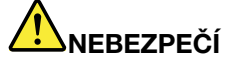

**Počítače, napájecí adaptéry <sup>a</sup> další příslušenství po zapnutí <sup>a</sup> při dobíjení baterií vytvářejí teplo. Notebooky mohou vytvářet vzhledem ke své malé velikosti velké množství tepla. Vždy dodržujte tato základní pravidla:**

- **• Když je počítač zapnutý nebo když se nabíjí baterie, může se spodní část nebo opěrky pro ruce zahřívat. Vyvarujte se dlouhodobějšího kontaktu rukou, klína nebo jakékoli jiné části svého těla <sup>s</sup> některou horkou částí počítače. Při používání klávesnice nepokládejte dlaně na opěrky pro ruce po delší dobu. Váš počítač vytváří při normální činnosti teplo. Množství tepla závisí na velikosti systémové aktivity <sup>a</sup> na úrovni nabití baterie. Dlouhodobý kontakt <sup>s</sup> tělem, dokonce i přes oděv, může být nepříjemný nebo způsobit i popáleniny. Při používání klávesnice byste měli dělat pravidelné přestávky, při nichž zvednete ruce <sup>z</sup> opěrek pro ruce. Dále si dejte pozor, abyste klávesnici nepoužívali příliš dlouhou dobu.**
- **• Nepoužívejte počítač <sup>a</sup> nedobíjejte baterii <sup>v</sup> blízkosti hořlavých materiálů nebo <sup>v</sup> prostředí <sup>s</sup> nebezpečím výbuchu.**
- **• Větrací otvory, větráky <sup>a</sup> chladiče jsou součástí produktu kvůli bezpečnosti, pohodlí <sup>a</sup> spolehlivému provozu. Při položení produktu na měkký povrch, jako je postel, pohovka nebo koberec, může dojít k zakrytí větracích otvorů nebo zablokování větráků. Ventilátory <sup>a</sup> větrací otvory nikdy neblokujte, nezakrývejte nebo nevypínejte.**
- **• Je-li napájecí adaptér připojený k zásuvce <sup>a</sup> k počítači, zahřívá se. Při používání napájecího zdroje se ho nedotýkejte žádnou částí těla. Nikdy nepoužívejte napájecí adaptér k zahřívání svého těla. Dlouhodobý kontakt <sup>s</sup> tělem, dokonce i přes oděv, může způsobit popáleniny.**
- **Z důvodu bezpečnosti při práci <sup>s</sup> počítačem vždy dodržujte tyto základní pokyny:**
- **• Je-li počítač zapojen do zásuvky, musí být kryt počítače vždy zavřený.**
- **• Je nezbytně nutné kontrolovat vnější stranu počítače, zda se na ní nenahromadila prachová vrstva.**
- **• Počítač nesmí být** "**zabudován**" **do nábytku, neboť by to mohlo zvýšit riziko přehřátí.**
- **• Teplota vzduchu proudícího dovnitř počítače nesmí překročit 35 °C (95 °F).**

#### **Bezpečnostní instrukce týkající se elektrického proudu**

# **NEBEZPEČÍ**

**Elektrický proud <sup>v</sup> napájecích šňůrách, telefonních <sup>a</sup> datových kabelech je nebezpečný.**

**Ochrana před úrazem elektrickým proudem:**

- **• Nepoužívejte počítač za bouřky.**
- **• Při bouřce nezapojujte ani neodpojujte žádné kabely, ani neprovádějte instalaci, údržbu či rekonfiguraci tohoto výrobku.**
- **• Všechny napájecí šňůry připojujte pouze k řádně zapojené elektrické zásuvce (s ochranným kolíkem).**
- **• Všechna zařízení, která budou připojena k tomuto produktu, zapojte do správně zapojených zásuvek.**
- **• Datové kabely připojujte nebo odpojujte, pokud možno, pouze jednou rukou.**
- **• Nikdy nezapínejte zařízení, která vykazují známky poškození ohněm, vodou nebo jiná strukturální poškození.**
- **• Pokud není <sup>v</sup> pokynech týkajících se postupů při instalaci <sup>a</sup> konfiguraci specifikováno jinak, odpojte před sejmutím krytů připojené napájecí šňůry, telekomunikační systémy, sítě <sup>a</sup> modem.**
- **• Nepoužívejte počítač, dokud nebudou všechny kryty vnitřních částí upevněny na svém místě. Nikdy nepoužívejte počítač <sup>s</sup> odkrytými vnitřními částmi <sup>a</sup> obvody.**

# **NEBEZPEČÍ**

**Při instalaci, přemísťování nebo otvírání krytů tohoto produktu nebo připojených zařízení připojujte <sup>a</sup> odpojujte kabely podle následujících pokynů.**

**Připojení:**

- **1. Všechno vypněte.**
- **2. Nejprve připojte všechny kabely k zařízením.**
- **3. Připojte datové kabely ke konektorům.**
- **4. Zapojte napájecí kabel do zásuvky.**
- **5. Zapněte zařízení.**

**Odpojení:**

- **1. Všechno vypněte.**
- **2. Nejdříve odpojte napájecí kabel ze zásuvky.**
- **3. Odpojte datové kabely od konektorů.**
- **4. Odpojte všechny kabely od zařízení.**

**Napájecí šňůra musí být odpojena ze zásuvky před instalací veškerých ostatních elektrických kabelů připojených k počítači.**

**Napájecí šňůru lze znovu připojit do zásuvky až po připojení všech ostatních kabelů k počítači.**

#### **Poznámka týkající se obrazovky LCD**

**POZOR:**

**Pro produkty <sup>s</sup> fluorescenčními zářivkami obsahujícími rtuť (např. jiné než LED)**

- **• Fluorescenční zářivka <sup>v</sup> obrazovce LCD obsahuje rtuť. Likvidace musí být provedena <sup>v</sup> souladu <sup>s</sup> místními, národními nebo federálními právními předpisy.**
- **• Obrazovka LCD je vyrobena ze skla <sup>a</sup> hrubé zacházení <sup>s</sup> počítačem nebo jeho pád může obrazovku LCD poškodit. V případě, že se obrazovka LCD rozbije <sup>a</sup> vnitřní tekutina zasáhne oči nebo ruce,**

**musíte potřísněná místa okamžitě opláchnout vodou. Oplachování provádějte nejméně po dobu 15 minut. Pokud po omytí přetrvávají nějaké problémy, vyhledejte lékařskou pomoc.**

#### **Použití sluchátek**

#### **POZOR:**

**Nadměrný akustický tlak ze sluchátek může způsobit ztrátu sluchu. Nastavení ekvalizéru na maximum zvyšuje výstupní napětí sluchátek, <sup>a</sup> tím i úroveň akustického tlaku. Chcete-li tedy ochránit svůj sluch, nastavte ekvalizér na přiměřenou úroveň.**

Nadměrné užívání sluchátek po dlouhou dobu <sup>a</sup> při velké hlasitosti může být nebezpečné <sup>v</sup> případě, že výstup sluchátek nebo konektorů nesplňuje specifikace normy ČSN EN 50332-2. Výstupní konektor sluchátek vašeho počítače je <sup>v</sup> souladu se specifikací ČSN EN 50332-2, bod 7. Tato specifikace omezuje maximální výstupní napětí wide band true RMS na 150 mV. Chcete-li zabránit riziku zhoršení nebo ztráty sluchu, pořiďte si sluchátka, která splňují normu ČSN EN 50332-2 (bod 7) pro širokopásmové napětí <sup>75</sup> mV. Používání sluchátek, která nesplňují normu ČSN EN 50332-2, může být nebezpečné, neboť taková sluchátka mohou produkovat nadměrnou úroveň akustického tlaku.

Jestliže jste spolu se svým počítačem Lenovo obdrželi i sluchátka (jako sadu), můžete si být jisti, že kombinace sluchátek <sup>a</sup> počítače splňuje specifikace normy ČSN EN 50332-1. Rozhodnete-li se používat jiná sluchátka, zajistěte, aby taková sluchátka splňovala specifikace normy ČSN EN 50332-1 (bod 6.5 – Hodnoty omezení). Používání sluchátek, která nesplňují normu ČSN EN 50332-1, může být nebezpečné, neboť taková sluchátka mohou produkovat nadměrnou úroveň akustického tlaku.

#### **Další bezpečnostní instrukce**

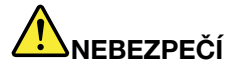

**Plastové sáčky mohou být nebezpečné. Plastové sáčky ukládejte mimo dosah dětí i batolat, abyste zabránili nebezpečí udušení.**

#### **Bezpečnostní pokyny pro učitele, rodiče <sup>a</sup> dohlížející dospělé osoby**

Tento Chromebook je určen jako učební pomůcka zejména pro děti, <sup>a</sup> to od 6 let výše. Na dítě přitom musí dohlížet dospělý. Je nezbytné dítěti pečlivě vysvětlit otázky bezpečnosti <sup>a</sup> správný způsob manipulace se zařízením 100S Chromebook, <sup>s</sup> napájecím zdrojem, baterií <sup>a</sup> napájecím kabelem.

#### **Upozornění: Nebezpečí udušení – Výrobek obsahuje malé díly.** Nevhodné pro děti mladší 3 let.

- Pro ITE <sup>s</sup> napájecími zdroji, které nejsou určeny pro děti: Stejně jako <sup>u</sup> všech elektrických zařízení je třeba při manipulaci <sup>a</sup> používání učinit taková opatření, aby nedošlo k úrazu elektrickým proudem. S napájením (a napájecím adaptérem) by neměly manipulovat děti.
- Děti by si neměly nechávat 100S Chromebook delší dobu položený na holé kůži (na klíně). Pokud ho chcete používat déle než několik minut, měli byste notebook položit na jiný povrch, například na stůl.
- 100S Chromebook (včetně napájecího zdroje či baterie) nenechávejte <sup>v</sup> dešti ani ho nevystavujte vodě. Je-li třeba ho očistit, nepotápějte ho do vody, pouze ho otřete vlhkým hadříkem.
- 100S Chromebook (včetně napájecího zdroje či baterie) neházejte na zem, nevystavujte jej tlaku (nestoupejte na něj) <sup>a</sup> zacházejte <sup>s</sup> ním šetrně.
- Děti by měly dávat pozor na propojovací kabel mezi napájecím zdrojem <sup>a</sup> zařízením 100S Chromebook. Hrozí zejména zakopnutí <sup>o</sup> kabel.
- 100S Chromebook (včetně napájecího zdroje či baterie) by měl být pravidelně kontrolován dospělým, zda není poškozen. Je-li to potřeba, vyměňte ho. Podobně <sup>v</sup> případě, že si dítě všimne poškozených či rozbitých částí, mělo by to ihned oznámit učiteli, rodiči nebo dohlížející dospělé osobě, aby mohly být poškozené části vyměněny.

#### **POZOR:**

**ELEKTRICKÉ ZAŘÍZENÍ. Jeho používání není doporučeno dětem mladším <sup>3</sup> let (nebo jiného určeného věku). Stejně jako <sup>u</sup> všech elektrických zařízení je třeba při manipulaci <sup>a</sup> používání učinit taková opatření, aby nedošlo k úrazu elektrickým proudem.**

# <span id="page-16-0"></span>**Kapitola 1. Účet, přihlášení <sup>a</sup> odhlášení**

#### **Staňte se vlastníkem svého zařízení Chromebook**

Při prvním spouštění zařízení Chromebook™ musíte nastavit jazyk operačního systému <sup>a</sup> klávesnice <sup>a</sup> parametry připojení k internetu <sup>a</sup> přihlásit se pomocí svého účtu Google®. Uživatel prvního účtu Google, který se k zařízení Chromebook přihlásí, se stává jeho vlastníkem.

**Poznámka:** Vlastník zařízení Chromebook může povolit (či zakázat) přihlašování pomocí účtu hosta <sup>a</sup> omezit přihlašování pomocí některých účtů Google.

- Krok 1. Zvednutím krytu <sup>s</sup> LCD obrazovkou Chromebook zapněte.
- Krok 2. Až budete vyzváni, vyberte svůj jazyk <sup>a</sup> klávesnici.
- Krok 3. Nastavte připojení k bezdrátovému směrovači (nebo k bezdrátové síti LAN) <sup>s</sup> přístupem k internetu.

**Poznámka:** Tento krok nelze přeskočit. První spuštění zařízení Chromebook vyžaduje připojení k internetu.

Krok 4. Přihlaste se pomocí svého účtu Google Account.Pokud účet Google nemáte, vytvořte si jej podle instrukcí na obrazovce.

Nyní jste vlastníkem svého zařízení Chromebook. Chcete-li to ověřit, podívejte se do části "Jak [zjistit,](#page-17-0) kdo je vlastníkem zařízení [Chromebook"](#page-17-0) na stránce [2](#page-17-0).

### **Co je to účet Google**

Účet Google je uživatelský účet, který vám zajistí přístup <sup>k</sup> celé řadě webových služeb společnosti Google včetně služeb Gmail™, Disk Google <sup>a</sup> Dokumenty Google. Účet Google je zpravidla vytvořen <sup>v</sup> okamžiku, kdy požádáte <sup>o</sup> zřízení účtu služby Gmail.

Pokud účet Google ještě nemáte, můžete si jej vytvořit na adrese [http://www.google.com/accounts/NewAccount](https://www.google.com/accounts/NewAccount).

### **Přihlášení pomocí jiného účtu Google než účtu vlastníka**

Jako vlastník zařízení můžete svůj Chromebook sdílet <sup>s</sup> jinými lidmi. Chtějí-li ho používat, mohou se k němu přihlásit pomocí svého účtu Google.

- Krok 1. Zvednutím krytu <sup>s</sup> LCD obrazovkou Chromebook zapněte.
- Krok 2. Na přihlašovací obrazovce klepněte na volbu **Přidat osobu**.
- Krok 3. Napište název <sup>a</sup> heslo účtu Google <sup>a</sup> přihlaste se.

**Poznámka:** První přihlášení k určitému účtu vyžaduje připojení k internetu.

Pokud se vám pomocí vašeho účtu Google nedaří přihlásit, je možné, že vlastník zařízení Chromebook přihlášení pomocí tohoto účtu nepovolil. Další informace naleznete v části "Jak [určit,](#page-17-0) kdo může váš [Chromebook](#page-17-0) používat" na stránce [2](#page-17-0).

### <span id="page-17-0"></span>**Prohlížení jako host**

Svůj Chromebook můžete sdílet i <sup>s</sup> lidmi, kteří nemají účet Google. Ti mohou Chromebook používat pomocí speciálního účtu hosta.

**Poznámka:** Jste-li přihlášeni jako host, nemůžete provádět některé činnosti, například instalaci aplikací.

- Krok 1. Zvednutím krytu <sup>s</sup> LCD obrazovkou Chromebook zapněte.
- Krok 2. Na přihlašovací obrazovce klepněte na volbu **Použít jako host**.

**Poznámka:** Pokud se takto přihlásit nelze, je možné, že vlastník zařízení Chromebook účet hosta zakázal.

### **Uzamčení zařízení Chromebook**

Pokud potřebujete zařízení Chromebook dočasně opustit, uzamkněte ho, aby vám nikdo nemohl změnit nastavení nebo pracovat se soubory.

- Krok 1. Klepněte do stavového prostoru
- Krok 2. Klepněte na ikonu zámku.

**Poznámka:** Můžete také stisknout <sup>a</sup> dvě sekundy podržet vypínač (najdete ho <sup>v</sup> pravém horním rohu klávesnice zařízení Chromebook) <sup>a</sup> poté ho uvolnit.

### **Odhlásit se**

Pokud se vy nebo někdo jiný potřebuje přihlásit k jinému účtu, odhlaste se <sup>z</sup> aktuální relace.

- Krok 1. Klepněte do stavového prostoru.
- Krok 2. Klepněte na volbu **Odhlásit se**.

### **Jak určit, kdo může váš Chromebook používat**

Ve výchozím nastavení může Chromebook používat kdokoli <sup>s</sup> platným účtem Google. Jako vlastník zařízení Chromebook však můžete nastavit oprávnění tak, aby se k němu mohli přihlásit pouze lidé <sup>s</sup> určitými účty.

- Krok 1. Zvednutím krytu <sup>s</sup> LCD obrazovkou Chromebook zapněte.
- Krok 2. Přihlaste se pomocí účtu Google vlastníka.

Poznámka: Pokud si nejste jisti, kdo je vlastníkem zařízení Chromebook, přečtěte si část "Jak zjistit, kdo je vlastníkem zařízení Chromebook" na stránce 2.

- Krok 3. Klepněte na stavový řádek <sup>v</sup> pravém dolním rohu <sup>a</sup> poté na položku **Nastavení**.
- Krok 4. V části **Lidé** klepněte na volbu **Správa dalších uživatelů**.
- Krok 5. Zaškrtněte volbu **Omezit přihlášení na následující uživatele** <sup>a</sup> přidejte účty Google, kterým chcete přihlašování povolit.

### **Jak zjistit, kdo je vlastníkem zařízení Chromebook**

Vlastníkem zařízení Chromebook se zpravidla stane uživatel prvního účtu Google, který se k němu přihlásí. Pokud si nejste jisti, zda jste vlastníkem zařízení Chromebook vy, můžete to zjistit podle následujícího postupu.

- <span id="page-18-0"></span>Krok 1. Přihlaste se pomocí svého účtu Google Account.
- Krok 2. Klepněte na stavový řádek <sup>v</sup> pravém dolním rohu <sup>a</sup> poté na položku **Nastavení**.
- Krok 3. V části **Lidé** klepněte na volbu **Správa dalších uživatelů**.

Pokud nejste vlastníkem zařízení Chromebook, zobrazí se upozornění, že tato nastavení může měnit pouze vlastník. Zobrazí se i vlastníkovo uživatelské jméno.

### **Zakázat přihlášení hosta**

Jako vlastník zařízení Chromebook můžete zakázat přihlašování k účtu hosta. K zařízení Chromebook se tak budou moci přihlásit pouze lidé <sup>s</sup> účtem Google.

- Krok 1. Přihlaste se pomocí účtu Google vlastníka.
- Krok 2. Klepněte na stavový řádek <sup>v</sup> dolním rohu <sup>a</sup> poté na položku **Nastavení**.
- Krok 3. V části **Lidé** klepněte na volbu **Správa dalších uživatelů**.

Krok 4. Zrušte nastavení volby **Povolit prohlížení <sup>v</sup> roli hosta**.

### **Resetování zařízení Chromebook**

Pokud potřebujete předat své zařízení Chromebook jinému vlastníkovi nebo pokud dojde k problémům <sup>s</sup> operačním systémem, může být potřeba Chromebook resetovat.

**Důležité:** Resetováním dojde ke smazání místně uložených uživatelských dat všech uživatelských účtů. Před resetováním tedy zálohujte důležitá data na Disk Google nebo na externí úložiště.

- Krok 1. Klepněte na stavový řádek <sup>v</sup> pravém dolním rohu obrazovky.
- Krok 2. Klepněte na volbu **Nastavení** <sup>a</sup> poté na volbu **Zobrazit rozšířená nastavení**.
- Krok 3. V části **Powerwash**klepněte na volbu **Powerwash** <sup>a</sup> poté na volbu **Restartovat**.

### **Vypnutí zařízení Chromebook**

Po skončení práce se zařízením Chromebook jej vypněte. Ušetříte tím elektrickou energii.

- Krok 1. Klepněte do stavového prostoru.
- Krok 2. Klepněte na tlačítko vypnutí.

**Poznámka:** Můžete také stisknout <sup>a</sup> nejméně tři sekundy podržet vypínač (najdete ho <sup>v</sup> pravém horním rohu klávesnice zařízení Chromebook) <sup>a</sup> poté ho uvolnit.

### **Nápověda od společnosti Google**

Po přihlášení k zařízení Chromebook klepněte ve spouštěči na ikonu **Zobrazit nápovědu**. Aplikace **Zobrazit nápovědu** obsahuje podrobné pokyny k používání zařízení Chromebook.

Kromě toho společnost Google provozuje online komunitu uživatelů zařízení Chromebook. Máte-li zájem se zapojit, podívejte se na adresu <http://chromebook.com/community>.

### **Získání aktualizací systému Chrome OS od společnosti Google**

Operační systém Chrome OS lze ručně aktualizovat na nejnovější verzi.

- Krok 1. Přihlaste se pomocí účtu Google vlastníka.
- Krok 2. Klepněte na stavový řádek <sup>v</sup> dolním rohu <sup>a</sup> poté na položku **Nastavení**.
- Krok 3. Klepněte na volbu **O operačním systému Chrome OS**.
- Krok 4. Nejnovější verzi operačního systému Chrome OS získáte klepnutím na volbu **Ověřit dostupnost <sup>a</sup> nainstalovat aktualizace**.

**Poznámka:** Společnost Google také pravidelně zasílá aktualizace systému Chrome OS přímo na vaše zařízení Chromebook.

**Poznámka:** Po provedení aktualizace se může změnit uživatelské rozhraní.

# <span id="page-20-0"></span>**Kapitola 2. Správa souborů <sup>a</sup> složek**

### **Co je to Disk Google**

Disk Google je serverové souborové úložiště <sup>a</sup> služba pro sdílení souborů provozovaná společností Google. Při vytvoření účtu Google získáte zdarma úložný prostor, kam můžete ukládat soubory <sup>v</sup> různých formátech. Pomocí aplikace Disk Google nebo Files můžete ze zařízení Chromebook vytvářet <sup>a</sup> spravovat soubory ve vašem online úložném prostoru.

**Poznámka:** Klientská aplikace Disk Google je dostupná pro operační systémy Windows®, Android™, OSX <sup>a</sup> iOS. Pokud máte zařízení <sup>s</sup> některým <sup>z</sup> těchto operačních systémů, můžete na něj Disk Google stáhnout <sup>a</sup> nainstalovat. Disk Google umožňuje pohodlně sdílet soubory mezi zařízeními. Ke svým souborům můžete přistupovat i na internetu na adrese: http://drive.google.com.

### **Místní úložný prostor**

Poté, co se pomocí svého účtu Google přihlásíte k zařízení Chromebook, je vám přiřazen úložný prostor na místním úložném zařízení. Kořenová složka tohoto úložného prostoru se jmenuje Stažené soubory/ <sup>a</sup> nachází se ve vaší domácí složce. Do této složky můžete ukládat soubory, případně <sup>v</sup> ní vytvářet podsložky.

**Poznámka:** Protože má každý účet Google přihlášený na zařízení Chromebook vlastní domácí složku, nelze soubory <sup>a</sup> složky vytvořené jedním účtem prohlížet ani upravovat uživateli jiných účtů.

### **Aplikace Soubory**

Chromebook obsahuje aplikaci Files, která slouží ke správě souborů <sup>a</sup> složek na lokálním úložném zařízení, na připojeném externím úložném zařízení nebo na Disku Google. Aplikace Soubory se spouští ze spouštěče.

**Poznámka:** Pořízené snímky obrazovky se automaticky ukládají do aplikace Soubory.

### **Vytváření složek pomocí aplikace Soubory**

Chcete-li mít větší pořádek <sup>v</sup> souborech, můžete pro ně vytvořit složky <sup>a</sup> podsložky.

- Krok 1. Ve spouštěči spusťte aplikaci Soubory.
- Krok 2. V levém panelu vyberte úložný prostor, kam chcete soubory uložit.

**Poznámka:** Úložný prostor se může nacházet na lokálním úložném zařízení, na připojeném externím úložném zařízení nebo na Disku Google.

Krok 3. Klepněte na tlačítko nastavení <sup>v</sup> pravém horním rohu <sup>a</sup> poté na volbu **Nová složka**.

### **Odstranění nepotřebných souborů**

V některých případech může být potřeba uvolnit úložný prostor odstraněním nepoužívaných souborů.

- Krok 1. Ve spouštěči spusťte aplikaci Soubory.
- Krok 2. V levém panelu vyberte úložný prostor <sup>a</sup> přejděte do složky, kde se nepoužívané soubory nacházejí.

Krok 3. Vyberte nepoužívané soubory a klepněte na tlačítko Odstranit ( $\blacksquare$ ) v horním panelu.

### <span id="page-21-0"></span>**Zjištění volného úložného prostoru**

Pokud se vám nepodařilo uložit velký soubor, možná je potřeba zjistit, kolik volného úložného prostoru vám ještě zbývá, <sup>a</sup> poté rozhodnout, zda není potřeba prostor uvolnit odstraněním nepoužívaných souborů.

- Krok 1. Ve spouštěči spusťte aplikaci Soubory.
- Krok 2. V levém panelu vyberte úložný prostor.
- Krok 3. Klepněte na tlačítko nastavení <sup>v</sup> pravém horním rohu. Zobrazí se velikost volného úložného prostoru.

# <span id="page-22-0"></span>**Kapitola 3. Nastavení jazyka**

### **Změna jazyka zobrazení**

Při prvním spuštění zařízení Chromebook budete vyzváni, abyste nastavili jazyk zobrazení. Pokud budete potřebovat použít jazyk jiný, můžete toto nastavení kdykoli později změnit.

- Krok 1. Pomocí svého účtu Google se přihlaste k zařízení Chromebook.
- Krok 2. Klepněte na stavový řádek <sup>v</sup> pravém dolním rohu <sup>a</sup> poté na položku **Nastavení**.
- Krok 3. Klepněte na volbu **Zobrazit rozšířená nastavení** <sup>a</sup> poté na volbu **Nastavení jazyka <sup>a</sup> zadávání údajů**.
- Krok 4. Vyberte požadovaný jazyk <sup>a</sup> klepněte na tlačítko **Zobrazit Google Chrome <sup>v</sup> tomto jazyce**.

**Poznámka:** Není-li požadovaný jazyk <sup>v</sup> nabídce uveden, klepněte na tlačítko **Přidat**.

Aby se změny projevily, musíte se odhlásit <sup>a</sup> znovu přihlásit.

**Poznámka:** Každý přihlášený uživatel má samostatné nastavení jazyka zobrazení.

### **Přidání způsobu zadávání**

Chcete-li psát text <sup>v</sup> určitém jazyku, může být potřeba přidat nový způsob zadávání.

- Krok 1. Pomocí svého účtu Google se přihlaste k zařízení Chromebook.
- Krok 2. Klepněte na stavový řádek <sup>v</sup> pravém dolním rohu <sup>a</sup> poté na položku **Nastavení**.
- Krok 3. Klepněte na volbu **Zobrazit rozšířená nastavení** <sup>a</sup> poté na volbu **Nastavení jazyka <sup>a</sup> zadávání údajů**.
- Krok 4. Ze seznamu **Jazyky** vyberte jazyk, pro nějž chcete přidat způsob zadávání. Na pravé straně jsou uvedeny dostupné způsoby.

**Poznámka:** Není-li požadovaný jazyk <sup>v</sup> nabídce uveden, klepněte na tlačítko **Přidat**.

Krok 5. Vyberte zaškrtávací políčko před způsobem zadávání, který chcete přidat.

#### **Přepnutí způsobu zadávání**

Pokud jste přidali více způsobů zadávání, možná mezi nimi potřebujete přepínat.

- Krok 1. Klepněte na stavový řádek <sup>v</sup> pravém dolním rohu <sup>a</sup> poté na název aktivního způsobu zadávání. Zobrazí se seznam dostupných způsobů. Pokud požadovaný způsob <sup>v</sup> seznamu není, přečtěte si část "Přidání způsobu zadávání" na stránce 7.
- Krok 2. Klepněte <sup>v</sup> seznamu na požadovaný způsob zadávání.

**Poznámka:** Nabídka <sup>s</sup> výběrem metody zadávání se ve stavovém řádku zobrazuje pouze <sup>v</sup> případě, že je k dispozici více než jedna metoda.

**Poznámky:** Rychlejší metodou přepínání způsobu zadávání je použití kombinace kláves.

- Klávesami Alt <sup>+</sup> Shift lze přepínat mezi dostupnými způsoby.
- Klávesami Ctrl <sup>+</sup> mezerník přepnete na předchozí způsob zadávání.

# <span id="page-24-0"></span>**Kapitola 4. Přidání <sup>a</sup> správa aplikací**

### **Co je to Internetový obchod Chrome**

Internetový obchod Chrome™ je internetový zdroj, <sup>v</sup> němž naleznete aplikace <sup>a</sup> rozšíření určená speciálně pro Chromebook <sup>a</sup> prohlížeč Chrome.

**Poznámka:** Rozšíření jsou doplňkové funkce pro prohlížeč Chrome. Většina aplikací <sup>a</sup> rozšíření <sup>v</sup> internetovém obchodě Chrome je bezplatných, není to však pravidlem.

Do internetového obchodu Chrome se lze dostat následujícími způsoby:

- Ve spouštěči klepněte na ikonu Obchod Chrome.
- Přímo <sup>v</sup> prohlížeči Chrome přejděte na stránku http://chrome.google.com/webstore.

### **Přidávání aplikací <sup>a</sup> rozšíření**

Společnost Google nabízí celou řadu aplikací včetně skupin alternativních aplikací, které fungují stejně jako ty, které používáte na počítačích <sup>s</sup> Windows. Například pomocí aplikací Google Docs, Sheets <sup>a</sup> Slides lze otevírat <sup>a</sup> upravovat soubory vytvořené <sup>v</sup> aplikacích Word, Excel <sup>a</sup> Powerpoint. Do zařízení Chromebook lze aplikace přidávat <sup>z</sup> Obchodu Chrome.

- Krok 1. Klepněte na spouštěč <sup>v</sup> levém dolním rohu <sup>a</sup> poté na volbu **Obchod Chrome**.
- Krok 2. V obchodě najděte požadovanou aplikaci nebo rozšíření zadáním klíčových slov nebo <sup>v</sup> seznamu rozděleném podle kategorií.
- Krok 3. Klepněte na ikonu přidání <sup>a</sup> poté na tlačítko **Přidat**.

Většina aplikací pro Chromebook je webová <sup>a</sup> nevyžaduje tedy instalaci. Po přidání aplikace přibudou do spouštěče ikony umožňující její spuštění.

**Poznámka:** Pokud se pomocí jednoho účtu Google přihlašujete na více zařízení, budou aplikace přidané na jednom zařízení Chromebook synchronizovány i na ostatních zařízeních Chromebook.

# <span id="page-26-0"></span>**Kapitola 5. Tisk ze zařízení Chromebook**

Zařízení Chromebook nepodporují tisk <sup>z</sup> místních tiskáren. Takové tiskárny však lze připojit ke službě Google Cloud Print <sup>a</sup> poté na nich tisknout dokumenty ze zařízení Chromebook přes internet.

### **Co je to služba Google Cloud Print**

Google Cloud Print je služba společnosti Google, která vás online připojí k vaší tiskárně. Poté budete moci tisknout <sup>z</sup> libovolného zařízení připojeného k internetu, například ze zařízení Chromebook nebo mobilního telefonu. Stačí k tomu prohlížeč Google Chrome nebo aplikace <sup>s</sup> podporou cloudového tisku.

Než připojíte tiskárnu ke službě Google Cloud Print, zkontrolujte, zda máte platný účet Google.

**Poznámka:** Aplikace <sup>s</sup> podporou cloudového tisku naleznete na adrese http://www.google.com/cloudprint/learn/apps.html

#### **Připojení tiskárny <sup>s</sup> podporou cloudového tisku ke službě Google Cloud Print**

Tiskárna <sup>s</sup> podporou cloudového tisku je taková tiskárna, která má <sup>z</sup> výroby nainstalován software od společnosti Google. Lze ji nastavit tak, aby se přímo připojovala ke službě Google Cloud Print. Provedete to takto:

- podívejte se do uživatelské příručky dodané výrobcem
- postupujte podle pokynů na adrese http://www.google.com/cloudprint/learn/printers.html#setup

**Poznámka:** Tiskárny <sup>s</sup> podporou cloudového tisku jsou zpravidla označeny nálepkou "Google Cloud Print Ready".

### **Připojení klasické tiskárny ke službě Google Cloud Print**

Klasickou tiskárnu nelze ke službě Google Cloud Print připojit přímo. Nejprve je třeba ji připojit k počítači <sup>a</sup> na něm pak nastavit její připojení ke službě Google Cloud Print.

- Krok 1. Spusťte prohlížeč Chrome na počítači se systémem Windows nebo Mac.
- Krok 2. Klepněte na nabídku Chrome <sup>v</sup> pravém horním rohu nástrojové lišty.
- Krok 3. Vyberte volbu **Nastavení** ➙ **Zobrazit rozšířená nastavení**.
- Krok 4. V části **Google Cloud Print** klepněte na volbu **Spravovat**.
- Krok 5. Klepněte na tlačítko **Přidat tiskárny**.
- Krok 6. Budete-li k tomu vyzváni, přihlaste se ke svému účtu Google.
- Krok 7. Vyberte tiskárny, které chcete připojit, <sup>a</sup> klepněte na tlačítko **Přidat tiskárny**.

**Poznámka:** Na počítači, k němuž je tiskárna připojena, musí být nainstalován operační systém Windows, Mac OS nebo GUN/Linux <sup>a</sup> prohlížeč Google Chrome.

### **Tisk <sup>z</sup> Chromebooku**

Poté, co připojíte tiskárnu ke službě Google Cloud Print, můžete <sup>z</sup> Chromebooku tisknout. Musíte však být přihlášeni ke svému účtu Google.

- Krok 1. V prohlížeči Chrome klepněte na nabídku Chrome <sup>v</sup> pravém horním rohu nástrojové lišty.
- Krok 2. Vyberte volbu **Tisk**.
- Krok 3. Na stránce náhledu nastavte možnosti tisku.
- Krok 4. Klepněte na tlačítko **Tisk**.

Pokud používáte klasickou tiskárnu, zkontrolujte, zda je správně připojena k počítači se systémem Windows, Mac nebo GUN/Linux <sup>a</sup> je zapnuta. Další informace <sup>o</sup> připojení klasické tiskárny ke službě Google Cloud Print naleznete v článku: "[Připojení](#page-26-0) klasické tiskárny ke službě Google Cloud Print" na stránce [11](#page-26-0).

# <span id="page-28-0"></span>**Kapitola 6. Služba CRU**

### **Co jsou to součásti CRU <sup>a</sup> služba CRU**

Součásti CRU (Customer Replaceable Unit) jsou součásti počítače, které může <sup>v</sup> případě problému <sup>s</sup> počítačem vyměnit sám zákazník. Existují dva typy jednotek CRU:

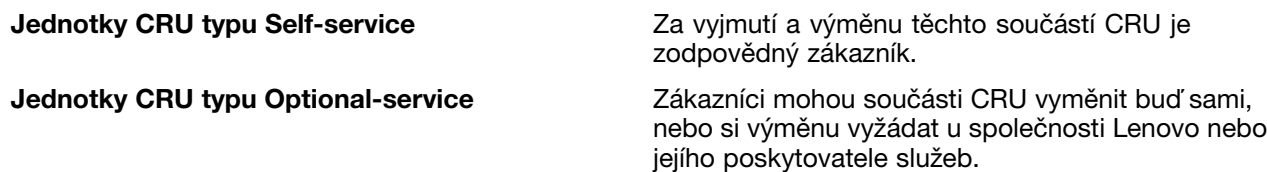

Službu CRU zajišťuje společnost Lenovo nebo její poskytovatel služeb. V rámci služby CRU dodává společnost Lenovo nebo její poskytovatel služeb zákazníkovi součásti CRU. Za vyjmutí <sup>a</sup> následnou instalaci součástí CRU podle instrukcí uvedených zde nebo přiložených k součástem CRU je zodpovědný zákazník. Je možné, že vyměňovaný vadný díl bude zákazník muset vrátit. Pokud se požaduje vrácení:

- Pokyny k vrácení součásti, obal <sup>a</sup> předplacené poštovné budou zaslány spolu <sup>s</sup> náhradní součástí CRU.
- Pokud poskytovatel služeb neobdrží vadnou součást CRU do třiceti dnů ode dne, kdy byla zákazníkovi dodána náhradní součást CRU, může zákazníkovi naúčtovat její cenu.

**Poznámka:** V některých zemích <sup>a</sup> regionech není služba CRU dostupná.

#### **Součásti CRU pro zařízení Lenovo 100S Chromebook**

V této části jsou uvedeny součásti CRU pro zařízení Lenovo 100S Chromebook. Dále zde naleznete informace <sup>o</sup> tom, kde jsou uvedeny pokyny k výměně těchto součástí.

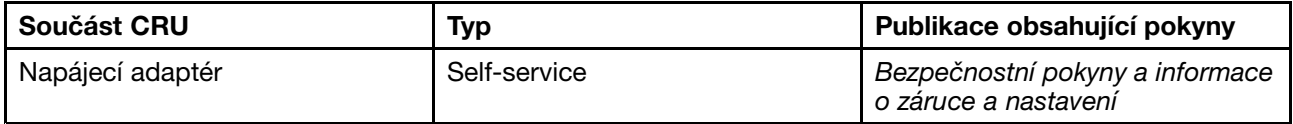

**Poznámka:** Bezpečnostní pokyny <sup>a</sup> informace <sup>o</sup> záruce <sup>a</sup> nastavění je tištěná příručka, která se dodává spolu se zařízením Chromebook.

# <span id="page-30-0"></span>**Dodatek A. Vlastnosti <sup>a</sup> specifikace**

Vlastnosti <sup>a</sup> parametry mohou být změněny bez předchozího upozornění.

## **Technické údaje**

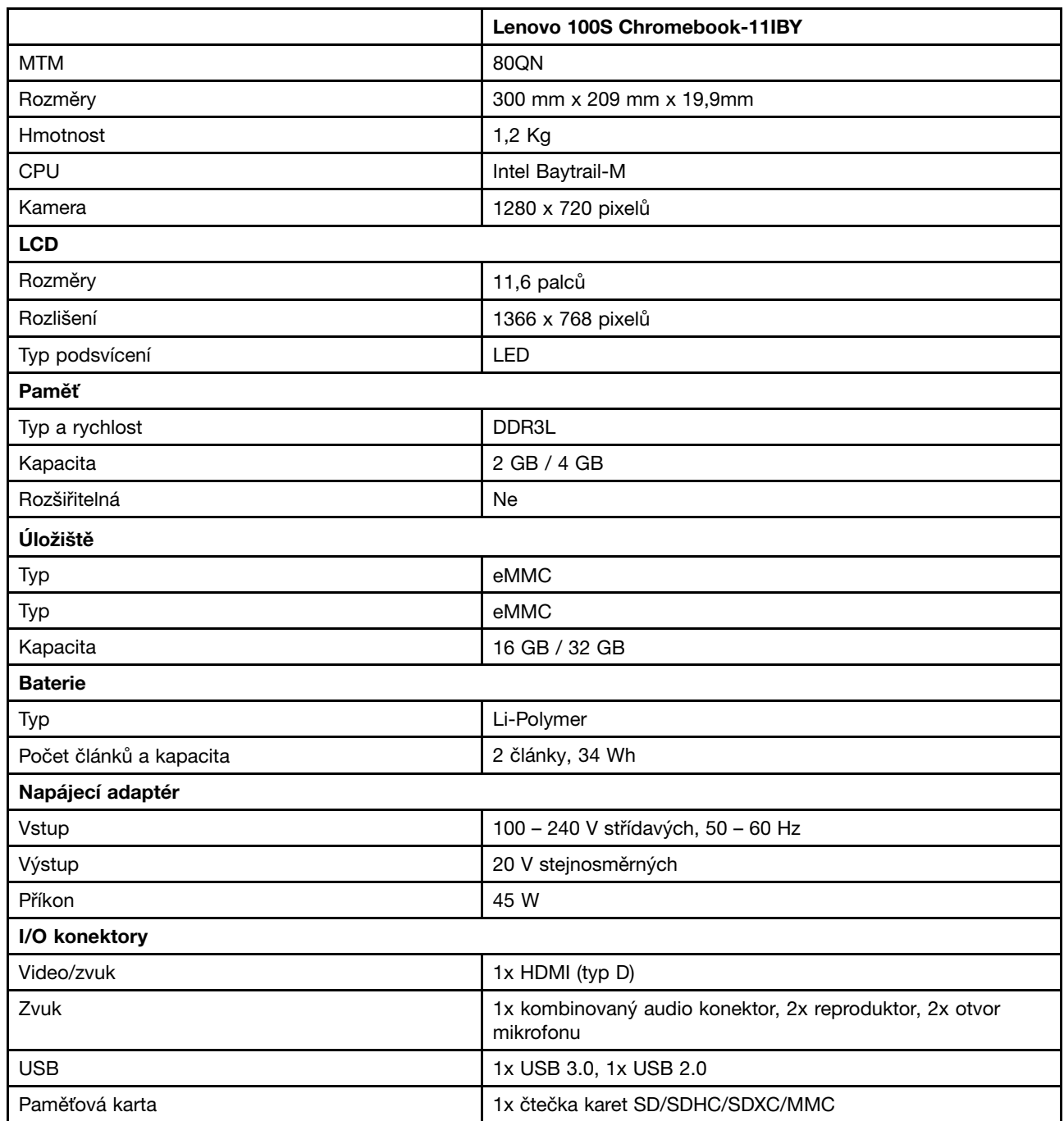

# <span id="page-31-0"></span>**Kontrolky**

V následující tabulce jsou uvedeny možné stavy kontrolek <sup>a</sup> jejich význam.

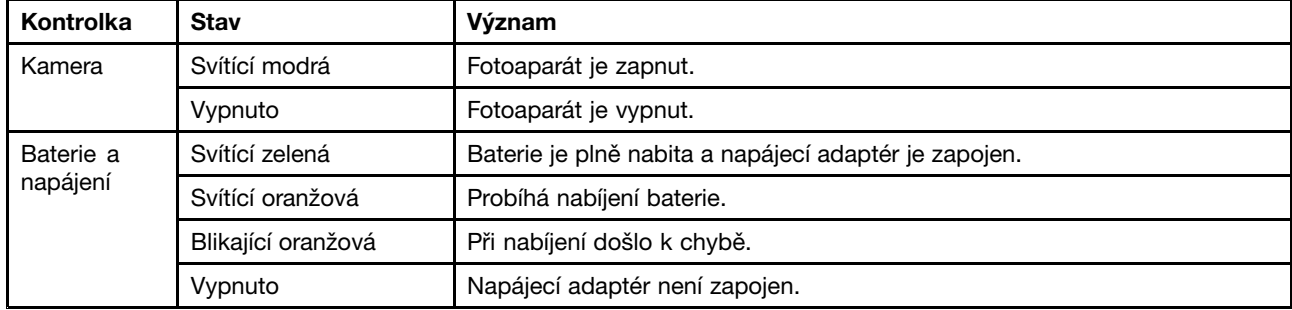

# <span id="page-32-0"></span>**Dodatek B. Předpisy**

### **Informace o bezdrátovém rozhraní**

#### **Spolupráce bezdrátových zařízení**

Bezdrátový adaptér LAN PCI Express Mini je určen pro spolupráci <sup>s</sup> libovolným bezdrátovým produktem LAN, který využívá rádiovou technologii DSSS, CCK a/nebo OFDM, <sup>a</sup> odpovídá standardům:

- Standard bezdrátových připojení LAN 802.11b/g, 802.11a/b/g nebo 802.11n verze 2.0 definovaný <sup>a</sup> schválený institutem IEEE (Institute of Electrical and Electronics Engineers).
- Certifikát WiFi definovaný organizací WECA (Wireless Ethernet Compatibility Alliance).

Vaše karta Bluetooth je kompatibilní se specifikací Bluetooth 4.0 definovanou organizací Bluetooth SIG (Special Interest Group) <sup>a</sup> podporuje následující profily:

- Advanced Audio Distribution Profile (A2DP)
- Audio/Video Control Transport Protocol (AVCTP)
- Audio/Video Distribution Transport Protocol (AVDTP)
- A/V Remote Control Profile (AVRCP)
- Basic Imaging Profile (BIP)
- Basic Printing Profile (BPP)
- Dial-Up Networking Profile (DUN)
- File Transfer Profile (FTP)
- Generic Access Profile (GAP)
- Generic A/V Distribution Profile (GAVDP)
- Hardcopy Cable Replacement Profile (HCRP)
- Headset Profile (HSP)
- Hands-Free Profile (HFP)
- Human Interface Device Profile (HID)
- Message Access Profile (MAP)
- Object Exchange Protocol (OBEX)
- Object Push Profile (OPP)
- Personal Area Networking Profile (PAN)
- Phone Book Access Profile (PBAP)
- Service Discovery Protocol (SDP)
- Synchronization Profile (SYNC)
- Video Distribution Profile (VDP)
- Generic Attribute Profile (GATT)
- Proximity Profile
- Find Me Profile
- <span id="page-33-0"></span>• Immediate Alert Profile
- Battery Status Profile

#### **Uživatelské prostředí <sup>a</sup> vaše zdraví**

Integrované bezdrátové karty vyzařují radiofrekvenční elektromagnetickou energii stejně jako jiná rádiová zařízení. Úroveň vyzařované energie je však mnohem nižší než elektromagnetická energie vyzařovaná takovými bezdrátovými zařízeními, jako jsou například mobilní telefony.

Vzhledem k tomu, že integrované bezdrátové karty pracují <sup>v</sup> mezích, které jsou uvedeny <sup>v</sup> bezpečnostních normách <sup>a</sup> doporučeních pro radiofrekvenční zařízení, společnost Lenovo je přesvědčena <sup>o</sup> tom, že jsou pro zákazníky bezpečné. Tyto normy <sup>a</sup> doporučení odrážejí shodu vědecké veřejnosti <sup>a</sup> výsledek porad různých panelů <sup>a</sup> komisí složených <sup>z</sup> vědců, kteří <sup>v</sup> širokém měřítku zkoumají <sup>a</sup> sledují vědeckou literaturu.

V některých situacích nebo <sup>v</sup> určitých prostředích může být užívání integrovaných bezdrátových karet omezeno vlastníkem budovy nebo odpovědnými zástupci organizace. Mohou to být například tyto situace <sup>a</sup> oblasti:

- Použití integrovaných bezdrátových karet <sup>v</sup> letadle, <sup>v</sup> nemocnici, <sup>v</sup> blízkosti čerpacích stanic PHM, <sup>v</sup> místech, kde se používají výbušniny (s elektronickými rozbuškami), <sup>v</sup> blízkosti implantátů či na těle nošených zdravotních elektronických zařízení, např. kardiostimulátorů.
- V jiných prostředích, kde je riziko interferencí <sup>s</sup> jinými zařízeními nebo službami zjištěno či považováno za nebezpečné.

Pokud si nejste jisti, jaké nařízení platí pro používání bezdrátových zařízení <sup>v</sup> určité organizaci (např. na letišti nebo <sup>v</sup> nemocnici), zeptejte se, zda je možné používat integrované bezdrátové karty předtím, než zapnete počítač.

### **Informace o modelu ENERGY STAR**

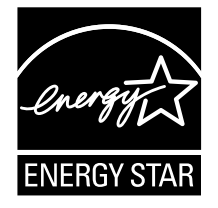

ENERGY STAR® je společný program organizace U.S. Environmental Protection Agency a Ministerstva energetiky USA, jehož cílem je úspora finančních prostředků <sup>a</sup> ochrana prostředí pomocí energeticky úsporných produktů <sup>a</sup> metod.

Společnost Lenovo je hrdá, že svým zákazníkům může nabízet produkty splňující podmínky programu ENERGY STAR. Počítače společnosti Lenovo níže uvedených typů (je-li na nich připevněná značka ENERGY STAR) byly navrženy <sup>a</sup> testovány, aby splňovaly kritéria programu ENERGY STAR pro počítače.

80QN

Používáním produktů splňujících kritéria programu ENERGY STAR <sup>a</sup> využíváním výhod funkcí pro řízení napájení vašeho počítače můžete snížit spotřebu elektrického proudu. Snížená spotřeba proudu může přispět k potenciálním úsporám, čistějšímu životnímu prostředí <sup>a</sup> snížení skleníkových plynů.

Další informace <sup>o</sup> programu ENERGY STAR naleznete na webové stránce: <http://www.energystar.gov>

<span id="page-34-0"></span>Společnost Lenovo podporuje efektivní využívání energie <sup>v</sup> rámci každodenních operací. V rámci tohoto úsilí společnost Lenovo předem nastavila níže uvedené funkce pro řízení napájení, které budou uvedeny do provozu, jakmile bude Váš počítač po určitou dobu neaktivní:

tabulka 1. Funkce správy napájení programu ENERGY STAR

#### **Výchozí nastavení úspory energie (při napájení ze sítě)**

- Vypnutí obrazovky: po 8 minutách
- Přechod počítače do režimu spánku: po 30 minutách

Chcete-li počítač probudit <sup>z</sup> režimu spánku, stiskněte hlavní vypínač nebo libovolnou klávesu na klávesnici.

#### **Předpisy pro Brazílii**

Ouvir sons com mais de 85 decibéis por longos períodos pode provocar danos ao sistema auditivo.

### **Upozornění týkající se klasifikace při exportu**

Tento produkt podléhá administrativním nařízením týkajícím se exportu EAR (Export Administration Regulations) Spojených států <sup>a</sup> jeho číslo ECCN (Export Classification Control Number) je 4A994.b. Může být opakovaně exportován do jakékoli země, vyjma zemí, na které je uvaleno embargo <sup>a</sup> které jsou uvedeny <sup>v</sup> seznamu zemí EAR E1.

# <span id="page-36-0"></span>**Dodatek C. OEEZ <sup>a</sup> prohlášení <sup>o</sup> recyklaci**

Lenovo podporuje vlastníky zařízení informačních technologií <sup>v</sup> odpovědné recyklaci již nepotřebného zařízení. Lenovo nabízí řadu programů <sup>a</sup> služeb sběru produktů, které pomáhají vlastníkům zařízení <sup>s</sup> recyklací jejich produktů IT. Informace <sup>o</sup> nabídkách recyklace produktů naleznete na webové stránce Lenovo na adrese <http://www.lenovo.com/recycling>.

### **Prohlášení týkající se likvidace odpadu <sup>z</sup> elektrických <sup>a</sup> elektronických zařízení (OEEZ) <sup>v</sup> Číně**

《废弃电器电子产品回收处理管理条例》提示性说明

联想鼓励拥有联想品牌产品的用户当不再需要此类产品时, 遵守国 家废弃电器电子产品回收处理相关法律法规, 将其交给当地具有国 家认可的回收处理资质的厂商进行回收处理。更多回收服务信息, 请点击进入http://support.lenovo.com.cn/activity/551.htm

#### **Důležité informace týkající se likvidace odpadu <sup>z</sup> elektrických <sup>a</sup> elektronických zařízení (OEEZ)**

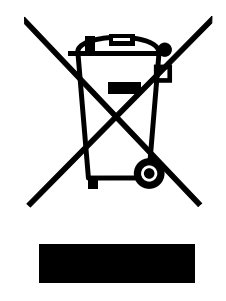

Značka OEEZ na produktech Lenovo se týká zemí, kde platí nařízení týkající se OEEZ <sup>a</sup> elektronického odpadu (například evropská směrnice 2002/96/EC, indická vyhláška <sup>o</sup> správě elektronického odpadu <sup>a</sup> manipulaci <sup>s</sup> ním, 2011). Zařízení jsou označena <sup>v</sup> souladu <sup>s</sup> místními předpisy, které se týkají likvidace starých elektrických <sup>a</sup> elektronických zařízení (OEEZ). Tyto předpisy stanovují pravidla pro vracení <sup>a</sup> recyklaci použitých zařízení, která jsou platná <sup>v</sup> dané oblasti. Tímto štítkem se označují různá zařízení. Štítek označuje, že produkt nesmí být vyhozen do běžného odpadu, ale po skončení životnosti je třeba jej vrátit na příslušné sběrné místo.

Uživatelé takových zařízení (EEZ) označených značkou OEEZ nesmí na konci životnosti vyhodit zařízení jako netříděný odpad, ale musí použít dostupnou sběrnou síť, aby bylo zařízení recyklováno <sup>a</sup> aby byly minimalizovány možné dopady zařízení na prostředí <sup>a</sup> zdraví lidí (zařízení může obsahovat nebezpečné látky). Další informace týkající se likvidace odpadu <sup>z</sup> elektrických <sup>a</sup> elektronických zařízení (OEEZ) naleznete na webové stránce: <http://www.lenovo.com/recycling>.

### <span id="page-37-0"></span>**Informace <sup>o</sup> recyklaci baterií pro Tchaj-wan**

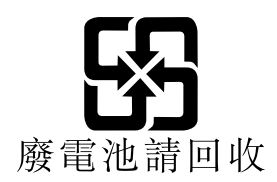

### **Informace <sup>o</sup> recyklaci baterií pro Evropskou unii**

**EU** 

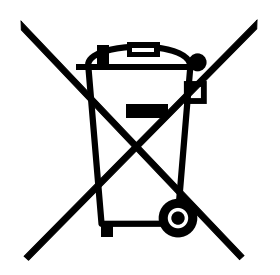

**Upozornění:** Tato značka se týká pouze zemí Evropské unie (EU).

Baterie <sup>a</sup> jejich obaly jsou označeny <sup>v</sup> souladu <sup>s</sup> evropskou směrnicí 2006/66/EC, která se týká baterií <sup>a</sup> akumulátorů <sup>a</sup> likvidace starých baterií <sup>a</sup> akumulátorů. Směrnice určuje pravidla pro vracení <sup>a</sup> recyklaci použitých baterií <sup>a</sup> akumulátorů, která jsou platná <sup>v</sup> Evropské unii. Tímto štítkem se označují různé baterie. Štítek značí, že baterie nesmí být vyhozena do běžného odpadu, ale po skončení své životnosti vrácena podle této směrnice.

Baterie <sup>a</sup> jejich obaly jsou <sup>v</sup> souladu <sup>s</sup> evropskou směrnicí 2006/66/EC označeny takovým způsobem, který vyjadřuje, že baterie <sup>a</sup> akumulátory je na konci jejich životnosti zapotřebí ukládat do odpadu samostatně <sup>a</sup> recyklovat. Na štítku baterie může být rovněž uvedena chemická značka kovu, který baterie obsahuje (Pb pro olovo, Hg pro rtuť <sup>a</sup> Cd pro kadmium). Uživatelé baterií <sup>a</sup> akumulátorů nesmí baterie ani akumulátory vyhodit jako netříděný odpad, ale musí použít dostupnou sběrnou síť za účelem vrácení, recyklace <sup>a</sup> zpracování baterií <sup>a</sup> akumulátorů. Zapojení zákazníka je důležité pro minimalizaci jakýchkoliv možných dopadů baterií <sup>a</sup> akumulátorů na životní prostředí <sup>a</sup> zdraví lidí (baterie <sup>a</sup> akumulátory mohou obsahovat nebezpečné látky). Informace týkající se správného sběru <sup>a</sup> zpracování naleznete na webové stránce: <http://www.lenovo.com/lenovo/environment>

### **Japonská prohlášení <sup>o</sup> recyklaci**

#### **Collecting and recycling <sup>a</sup> disused Lenovo computer or monitor**

If you are <sup>a</sup> company employee and need to dispose of <sup>a</sup> Lenovo computer or monitor that is the property of the company, you must do so in accordance with the Law for Promotion of Effective Utilization of Resources. Computers and monitors are categorized as industrial waste and should be properly disposed of by an industrial waste disposal contractor certified by <sup>a</sup> local government. In accordance with the Law for Promotion of Effective Utilization of Resources, Lenovo Japan provides, through its PC Collecting and Recycling Services, for the collecting, reuse, and recycling of disused computers and monitors. For details, visit the Lenovo Web site at: [http://www.lenovo.com/services\\_warranty/jp/ja/recycle/pcrecycle/](http://www.lenovo.com/services_warranty/jp/ja/recycle/pcrecycle/).

Pursuant to the Law for Promotion of Effective Utilization of Resources, the collecting and recycling of home-used computers and monitors by the manufacturer was begun on October 1, 2003. This service is provided free of charge for home-used computers sold after October 1, 2003. For details, go to [http://www.lenovo.com/services\\_warranty/jp/ja/recycle/personal/](http://www.lenovo.com/services_warranty/jp/ja/recycle/personal/).

#### **Disposing of Lenovo computer components**

Some Lenovo computer products sold in Japan may have components that contain heavy metals or other environmental sensitive substances. To properly dispose of disused components, such as <sup>a</sup> printed circuit board or drive, use the methods described above for collecting and recycling <sup>a</sup> disused computer or monitor.

#### **Disposing of disused lithium batteries from Lenovo computers**

A button-shaped lithium battery is installed on the system board of your Lenovo computer to provide power to the computer clock while the computer is off or disconnected from the main power source. If you want to replace it with <sup>a</sup> new one, contact your place of purchase or ask for <sup>a</sup> repair service provided by Lenovo. If you have replaced it by yourself and want to dispose of the disused lithium battery, insulate it with vinyl tape, contact your place of purchase, and follow their instructions. If you use <sup>a</sup> Lenovo computer at home and need to dispose of <sup>a</sup> lithium battery, you must comply with local ordinances and regulations.

#### **Disposing of <sup>a</sup> disused battery pack from Lenovo notebook computers**

Your Lenovo notebook computer has <sup>a</sup> lithium ion battery pack or <sup>a</sup> nickel metal hydride battery pack. If you are <sup>a</sup> company employee who uses <sup>a</sup> Lenovo notebook computer and need to dispose of <sup>a</sup> battery pack, contact the proper person in Lenovo sales, service, or marketing, and follow that person's instructions. You also can refer to the instructions at <http://www.lenovo.com/jp/ja/environment/recycle/battery/>. If you use <sup>a</sup> Lenovo notebook computer at home and need to dispose of <sup>a</sup> battery pack, you must comply with local ordinances and regulations. You also can refer to the instructions at <http://www.lenovo.com/jp/ja/environment/recycle/battery/>.

# <span id="page-40-0"></span>**Dodatek D. Směrnice <sup>o</sup> omezení nebezpečných látek (RoHS)**

### **Směrnice RoHS pro Indii**

RoHS compliant as per E-Waste (Management & Handling) Rules, 2011.

### **Směrnice RoHS pro Čínu**

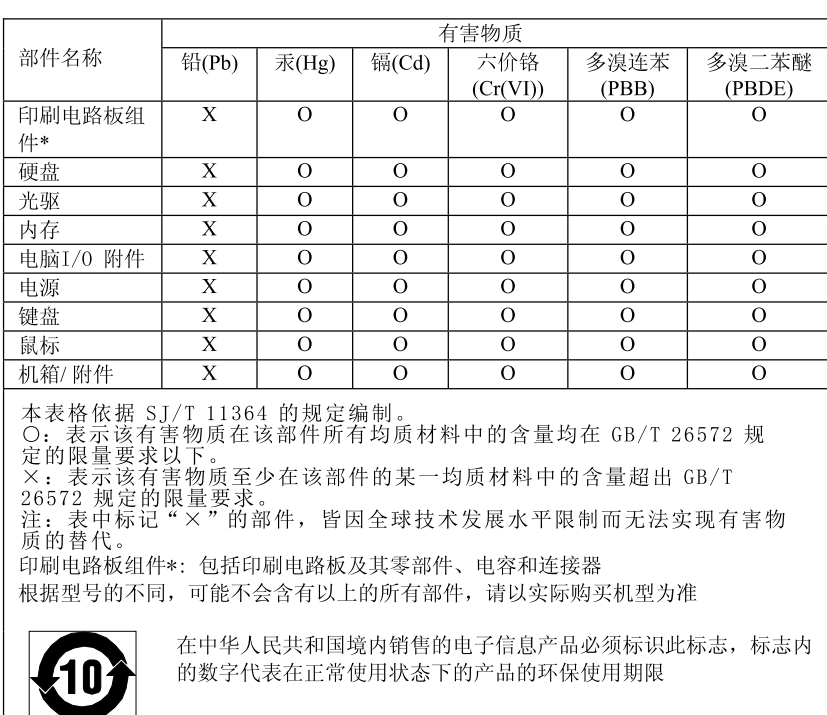

产品中有害物质的名称及含量

### **Směrnice RoHS pro Turecko**

The Lenovo product meets the requirements of the Republic of Turkey Directive on the Restriction of the Use of Certain Hazardous Substances in Electrical and Electronic Equipment (EEE).

#### Türkiye AEEE Yönetmeliğine Uygunluk Beyanı

Bu Lenovo ürünü, T.C. Çevre ve Orman Bakanlığı'nın "Atık Elektrik ve Elektronik Eşyalarda Bazı Zararlı Maddelerin Kullanımının Sınırlandırılmasına Dair Yönetmelik (AEEE)" direktiflerine uygundur.

AEEE Yönetmeliğine Uygundur.

### <span id="page-41-0"></span>**Směrnice RoHS pro Ukrajinu**

Цим підтверджуємо, що продукція Леново відповідає вимогам нормативних актів України, які обмежують вміст небезпечних речовин

### **Směrnice RoHS pro Evropskou unii**

Lenovo products sold in the European Union, on or after 3 January 2013 meet the requirements of Directive 2011/65/EU on the restriction of the use of certain hazardous substances in electrical and electronic equipment ("RoHS recast" or "RoHS 2").

For more information about Lenovo progress on RoHS, go to: [http://www.lenovo.com/social\\_responsibility/us/en/RoHS\\_Communication.pdf](http://www.lenovo.com/social_responsibility/us/en/RoHS_Communication.pdf)

# <span id="page-42-0"></span>**Dodatek E. Upozornění**

Společnost Lenovo nemusí ve všech zemích nabízet produkty, služby <sup>a</sup> funkce popsané <sup>v</sup> tomto dokumentu. Informace <sup>o</sup> produktech <sup>a</sup> službách, které jsou momentálně ve Vaší zemi dostupné, můžete získat od zástupce společnosti Lenovo pro Vaši oblast. Žádný <sup>z</sup> odkazů na produkty, programové vybavení nebo služby společnosti Lenovo neznamená, ani <sup>z</sup> něj nelze vyvozovat, že smí být použit pouze uvedený produkt, program nebo služba společnosti Lenovo. Použít lze jakýkoli funkčně ekvivalentní produkt, program či službu neporušující práva společnosti Lenovo k duševnímu vlastnictví. Za vyhodnocení <sup>a</sup> ověření činnosti libovolného produktu, programu či služby jiného výrobce než Lenovo však odpovídá uživatel.

Společnost Lenovo může mít patenty nebo podané žádosti <sup>o</sup> patent, které zahrnují předmět tohoto dokumentu. Vlastnictví tohoto dokumentu vám nedává žádná práva k těmto patentům. Písemné dotazy ohledně licencí můžete zaslat na adresu:

Lenovo (United States), Inc. 1009 Think Place - Building One Morrisville, NC 27560 U.S.A. Attention: Lenovo Director of Licensing

LENOVO POSKYTUJE TUTO PUBLIKACI "JAK JE", BEZ ZÁRUKY JAKÉHOKOLIV DRUHU, VÝSLOVNĚ VYJÁDŘENÉ NEBO VYPLÝVAJÍCÍ <sup>Z</sup> OKOLNOSTÍ, VČETNĚ – <sup>A</sup> TO ZEJMÉNA – ZÁRUK NEPORUŠENÍ PRÁV, PRODEJNOSTI NEBO VHODNOSTI PRO URČITÝ ÚČEL VYPLÝVAJÍCÍCH <sup>Z</sup> OKOLNOSTÍ. Právní řády některých zemí nepřipouštějí vyloučení záruk vyjádřených výslovně nebo vyplývajících <sup>z</sup> okolností <sup>v</sup> určitých transakcích, <sup>a</sup> proto se na vás výše uvedené omezení nemusí vztahovat.

Tato publikace může obsahovat technické nepřesnosti nebo typografické chyby. Informace zde uvedené jsou pravidelně aktualizovány <sup>a</sup> <sup>v</sup> nových vydáních této publikace již budou tyto změny zahrnuty. Společnost Lenovo má právo kdykoliv bez upozornění zdokonalovat nebo měnit produkty <sup>a</sup> programy popsané <sup>v</sup> této publikaci.

Produkty popsané <sup>v</sup> tomto dokumentu nejsou určeny pro použití <sup>v</sup> implantátech nebo jiných aplikacích pro podporu života, kde by selhání mohlo způsobit úraz nebo usmrcení osob. Údaje obsažené <sup>v</sup> tomto dokumentu neovlivňují <sup>a</sup> nemění specifikace produktů Lenovo nebo záruky, které jsou k nim poskytovány. Nic <sup>v</sup> tomto dokumentu nepředstavuje vyjádřené ani odvozené licence nebo odškodnění podle práv na duševní vlastnictví společnosti Lenovo nebo třetích stran. Všechny informace <sup>v</sup> tomto dokumentu byly získány ve specifických prostředích <sup>a</sup> jsou uváděny jako příklady. Výsledky získané <sup>v</sup> jiných prostředích se mohou lišit.

Společnost Lenovo může používat nebo distribuovat libovolné informace, které jí poskytnete, podle vlastního uvážení, aniž by jí tím vznikl jakýkoli závazek vůči Vám.

Jakékoliv odkazy <sup>v</sup> této publikaci na webové stránky jiných společností než Lenovo jsou poskytovány pouze pro pohodlí uživatele <sup>a</sup> nemohou být žádným způsobem vykládány jako doporučení těchto webových stránek. Materiály obsažené na těchto webových stránkách nejsou součástí materiálů tohoto produktu Lenovo <sup>a</sup> mohou být používány pouze na Vaše vlastní riziko.

Veškeré údaje <sup>o</sup> výkonu, které jsou na <sup>v</sup> tomto dokumentu uvedeny, byly stanoveny <sup>v</sup> řízeném prostředí. Výsledky získané <sup>v</sup> jiném operačním prostředí se proto mohou výrazně lišit. Některá měření mohla být prováděna <sup>v</sup> systémech na úrovni vývoje <sup>a</sup> <sup>v</sup> těchto případech nelze zaručit, že tato měření budou stejná ve všeobecně dostupných systémech. Kromě toho mohla být některá měření odhadnuta prostřednictvím extrapolace. Skutečné výsledky se mohou lišit. Uživatelé tohoto dokumentu by si měli ověřit použitelnost dat pro svoje specifické prostředí.

### <span id="page-43-0"></span>**Ochranné známky**

Lenovo a logo "Lenovo" jsou ochranné známky nebo registrované ochranné známky společnosti Lenovo ve Spojených státech nebo <sup>v</sup> dalších zemích.

Google, Chrome, Chromebook, Gmail <sup>a</sup> Android jsou ochranné známky nebo registrované ochranné známky společnosti Google Inc.

Windows je registrovaná ochranná známka společnosti Microsoft Corporation.

Další názvy společností, produktů nebo služeb mohou být ochranné známky nebo servisní známky jiných stran.